## Edit Groups

2544 GstarCAD MY /KW November 9, 2021 [Workflow](https://kb.gstarcad.com.my/category/workflow/118/) 0 1330

## **Create Groups**

A [GROUP](https://kb.gstarcad.com.my/article/group-command-2140.html) is a saved set of objects. You can name the groups that you build and add a description for it. Copies of the group will be given the default name as is \*Ax and is considered unnamed. .Nested groups can also be ungrouped to restore the original group configuration.

If a drawing is used as an external reference (**XREF**) or inserted as a **BLOCK**, the named groups will not be preserved. But you can make the group, which will be unnamed, accessible by binding and exploding the external reference or block.

## **Select Objects in Groups**

You can select a group by name or select one of the members of the group. Enter G (Group) at the Select Object prompt, then you can enter the name to select group. If **PICKSTYLE** system variable is set to 0, you can select individual object of groups. You can switch the value of PICKSTYLE by Options dialog box or pressing CTRL+ H.

## **Edit Groups**

Groups can be moved (**MOVE**), rotated (**ROTATE**) and changed like individual objects when group selection is turned on. And you can also turn off the group selection or use grips to edit objects within a group.

You can modify groups in various method, You can enter GROUP or press group button on toolbar to open the Object Grouping dialog box.

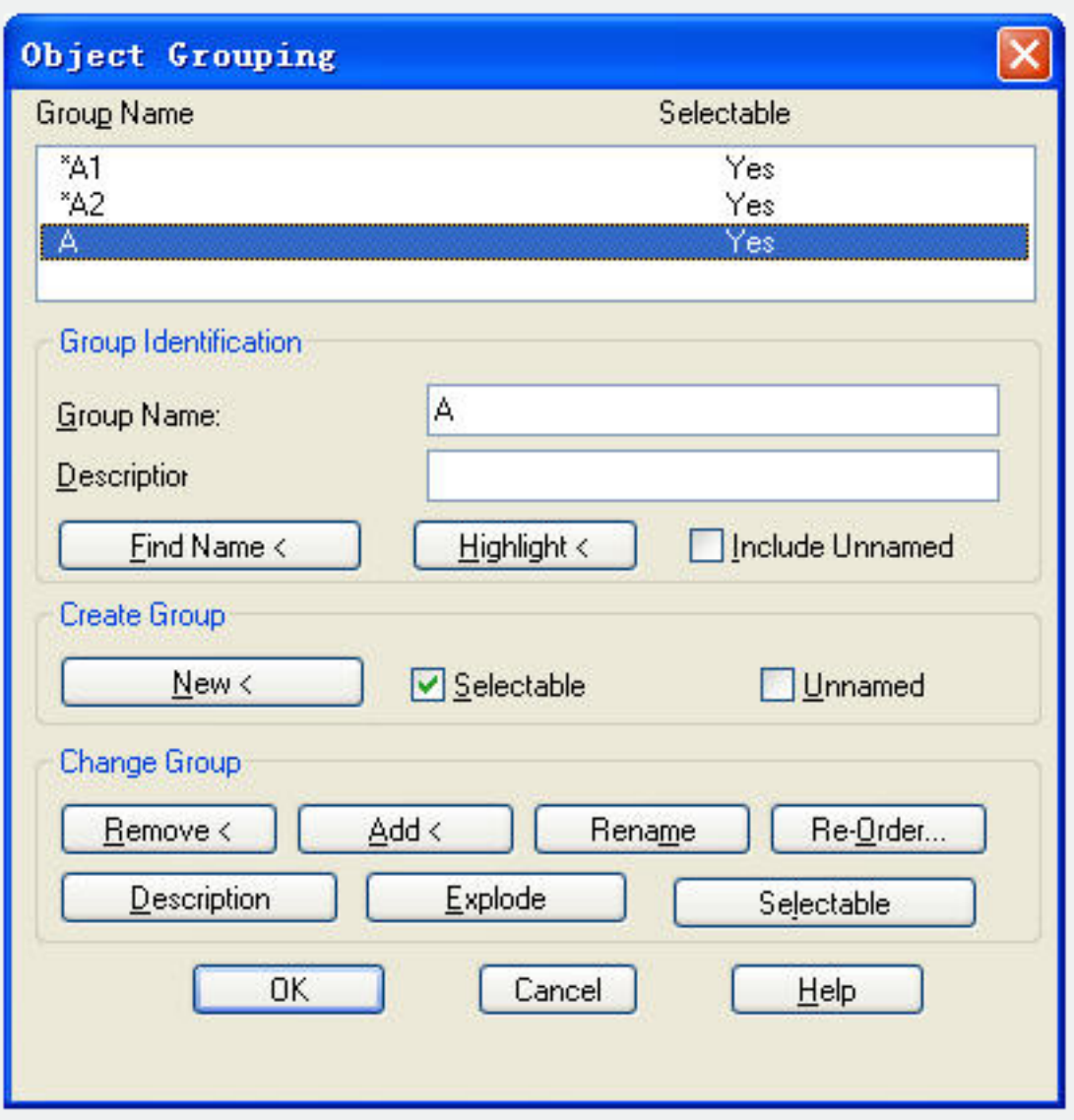

**Remove Groups**

You can delete a group definition by using Explode button in the Object Grouping dialog box or Ungroup button on toolbar. The members of groups not changed when groups are removed.

Online URL: <https://kb.gstarcad.com.my/article/edit-groups-2544.html>